## FEERTINET

# Installing the FortiFone FF-70E

## Expansion Module for the FON-370i/470i

Up to two expansion modules are supported on a single phone.

#### Box includes

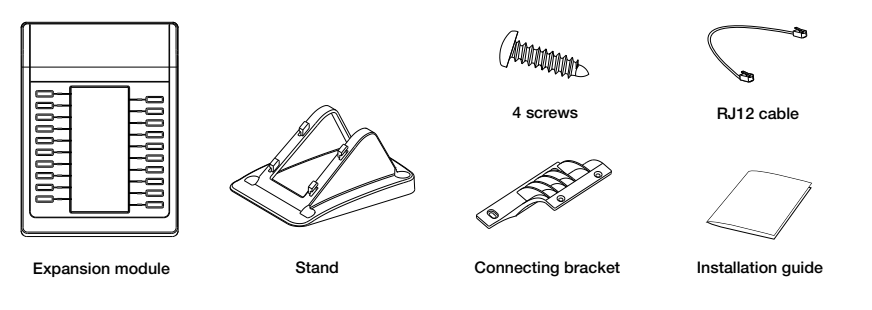

#### Connecting the module to the phone

Before installing the FF-70E module, unplug the power supply and LAN cable.

1. Place the connecting bracket on the phone and secure it with the screws.

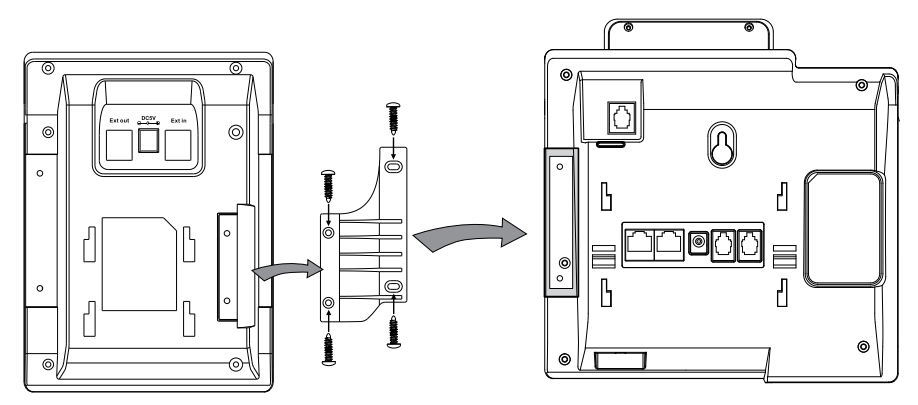

2. Place the expansion module on the other side of the connecting bracket and secure it with the remaining screws.

3. Connect the RJ12 cable to the *EXT* port on the phone and the *Ext in* port on the expansion module.

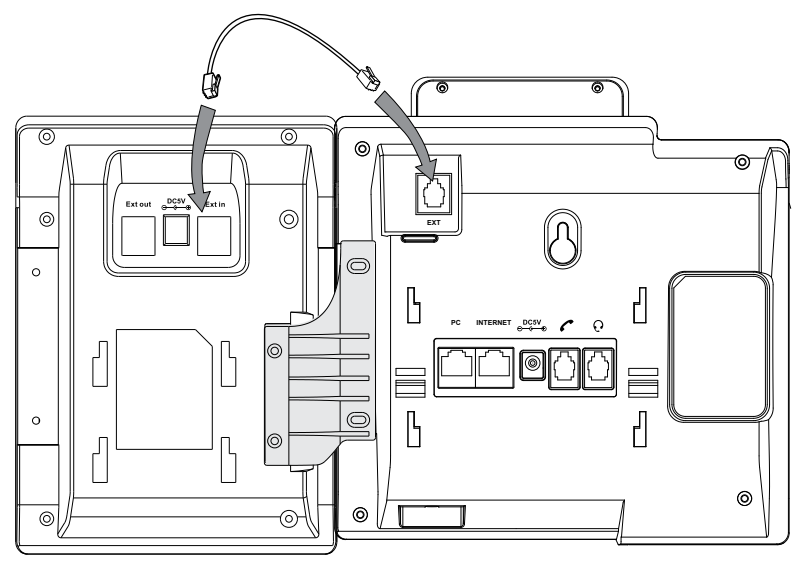

4. To add a second expansion module, use the connecting bracket and screws to secure the second module to the first. Connect the RJ12 cable to the *Ext out* port on the first module and the *Ext in* port on the second.

#### Connecting the stand

Attach the stand as shown below:

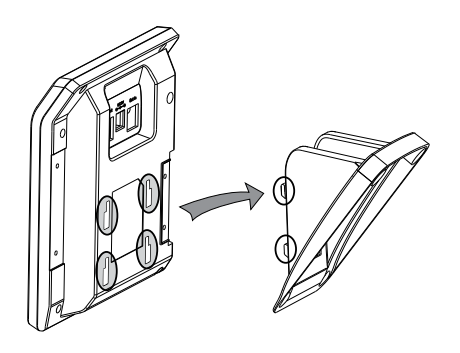

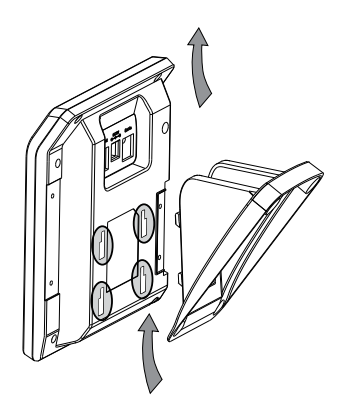

### FURTIDET

Copyright© 2015 Fortinet, Inc. All rights reserved. Fortinet®, FortiGate®, FortiCare® and FortiGuard®, and certain other marks are registered trademarks of Fortinet. Inc., in the U.S. and other jurisdictions, and other Fortinet names herein may also be registered and/or common law trademarks of Fortinet. All other product or company names may be trademarks of their respective owners. Performance and other metrics contained herein were attained in internal lab tests under ideal conditions, and actual performance and other results may vary. Network variables, different network environments and other conditions may affect performance results. Nothing herein represents any binding commitment by Fortinet, and Fortinet disclaims all warranties, whether express or implied, except to the extent Fortinet enters a binding written contract, signed by Fortinet's General Counsel, with a purchaser that expressly warrants that the identified product will perform according to certain expressly-identified performance metrics and, in such event, only the specific performance metrics expressly identified in such binding written contract shall be binding on Fortinet. For absolute clarity, any such warranty will be limited to performance in the same ideal conditions as in Fortinet's internal lab tests. In no event does Fortinet make any commitment related to future deliverables, features or development, and circumstances may change such that any forward-looking statements herein are not accurate. Fortinet disclaims in full any covenants, representations, and guarantees pursuant hereto, whether express or implied. Fortinet reserves the right to change, modify, transfer or otherwise revise this publication without no transfer, or otherwise revise this publication without notice, and the most current version of the publication shall be applicable.